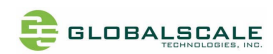

# DreamPlug User Guide

Thank you for purchasing our DreamPlug – **The Power to Innovate!** 

## **Contents**

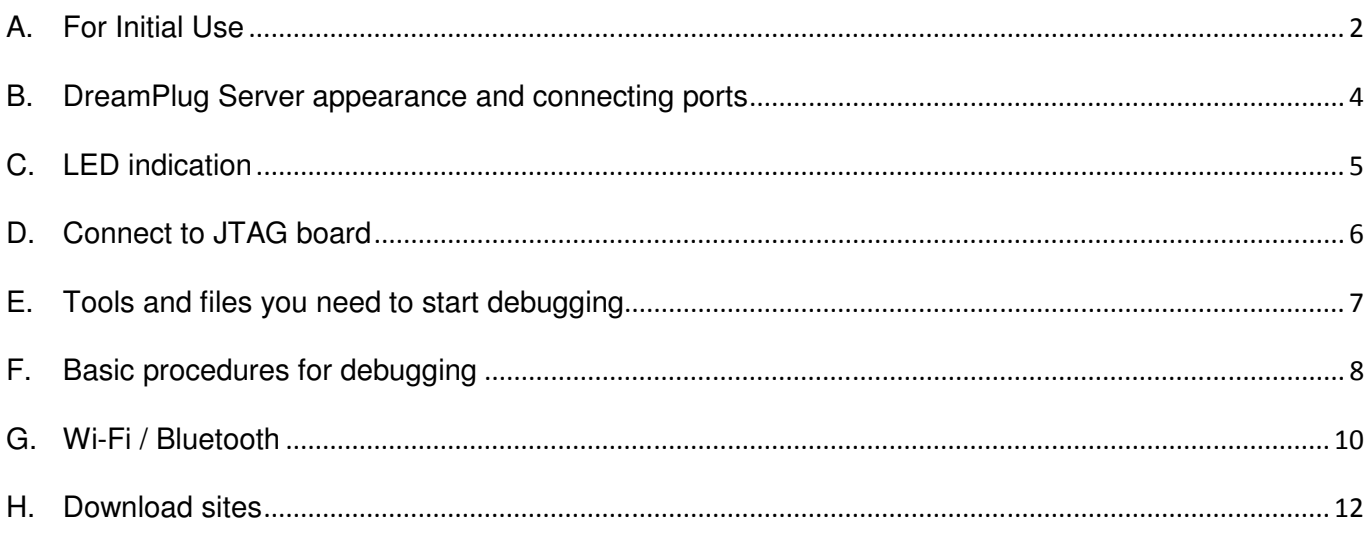

## Package contents

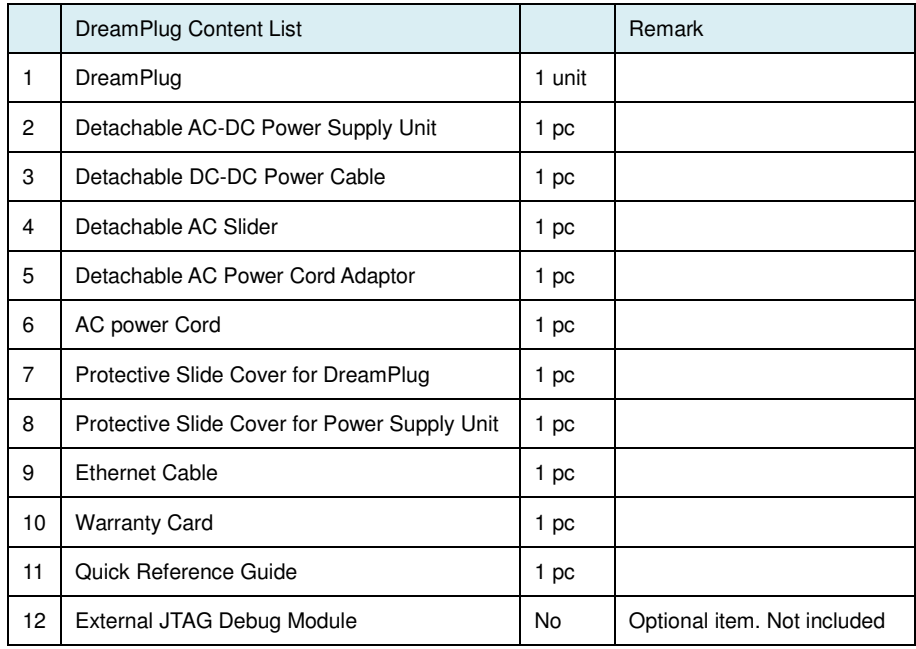

Note 1: All files will be available download: https://www.globalscaletechnologies.com/t-downloads.aspx

Note 2: JTAG debug module is sold separately. It's highly recommended for you to purchase this module to use in programming and debugging.

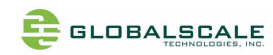

## **A. For Initial Use**

**1. To be used as a Plug Computer:** 

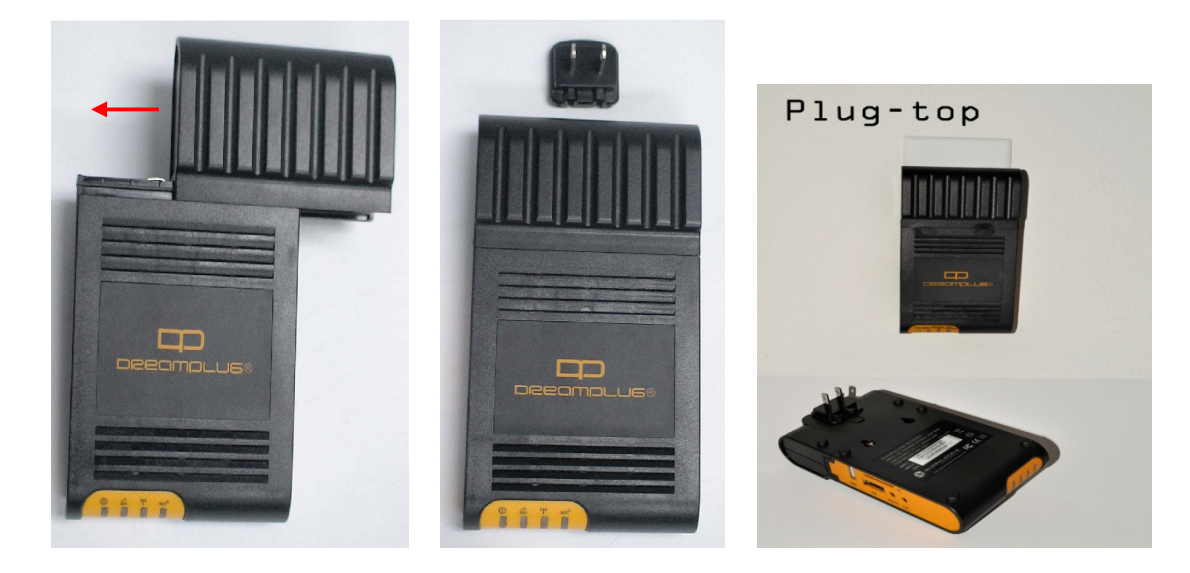

**2. To Be Used as a "Desk Top" Computer.** 

Desktop – 1

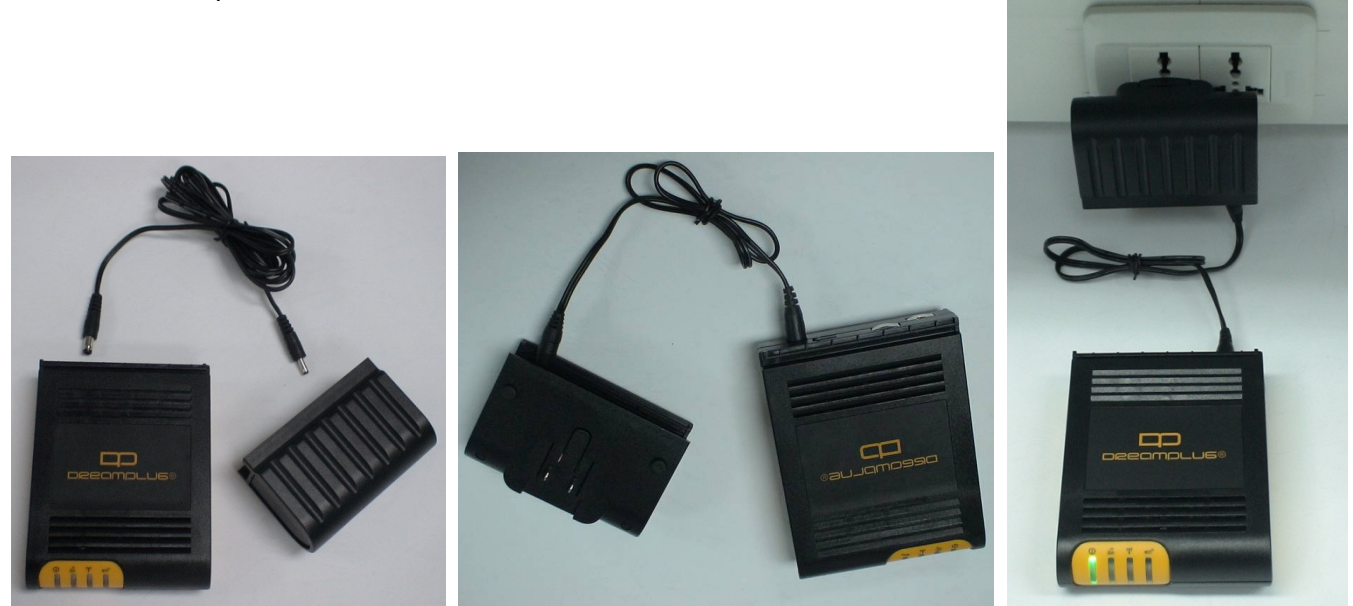

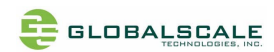

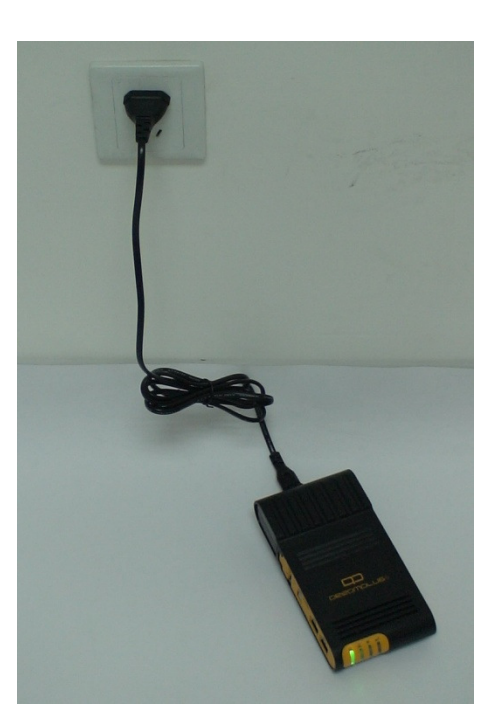

**3. To Have the "DreamPlug" Wall Mounted.** 

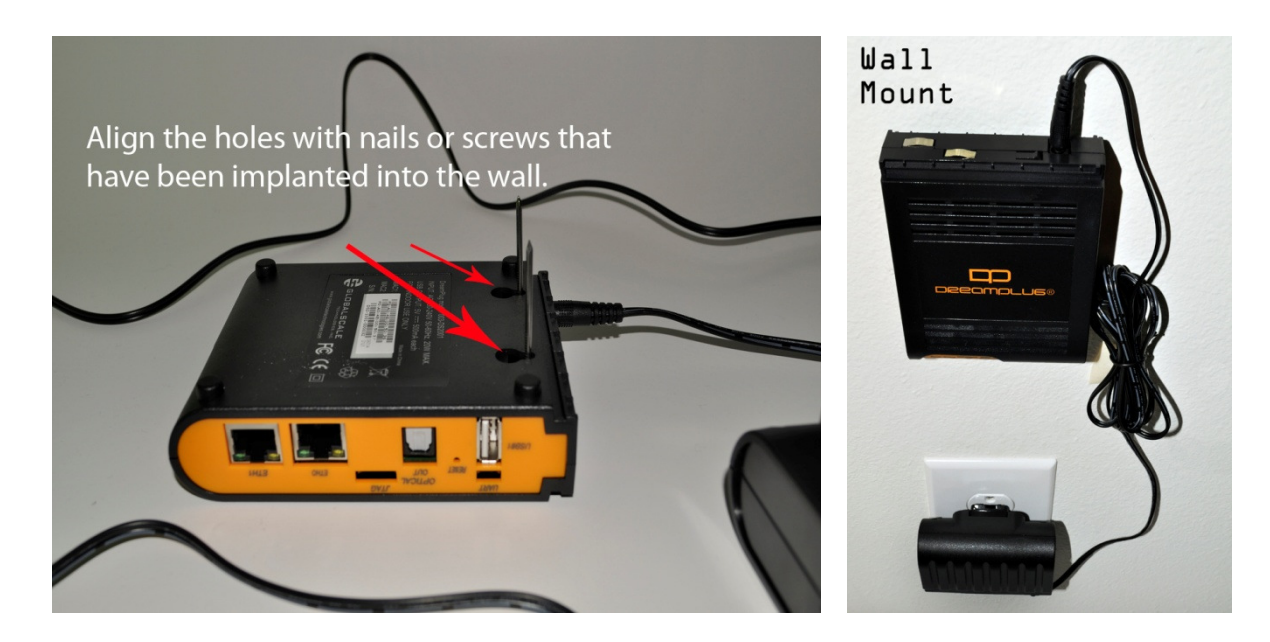

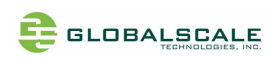

# **B. DreamPlug Server appearance and connecting ports**

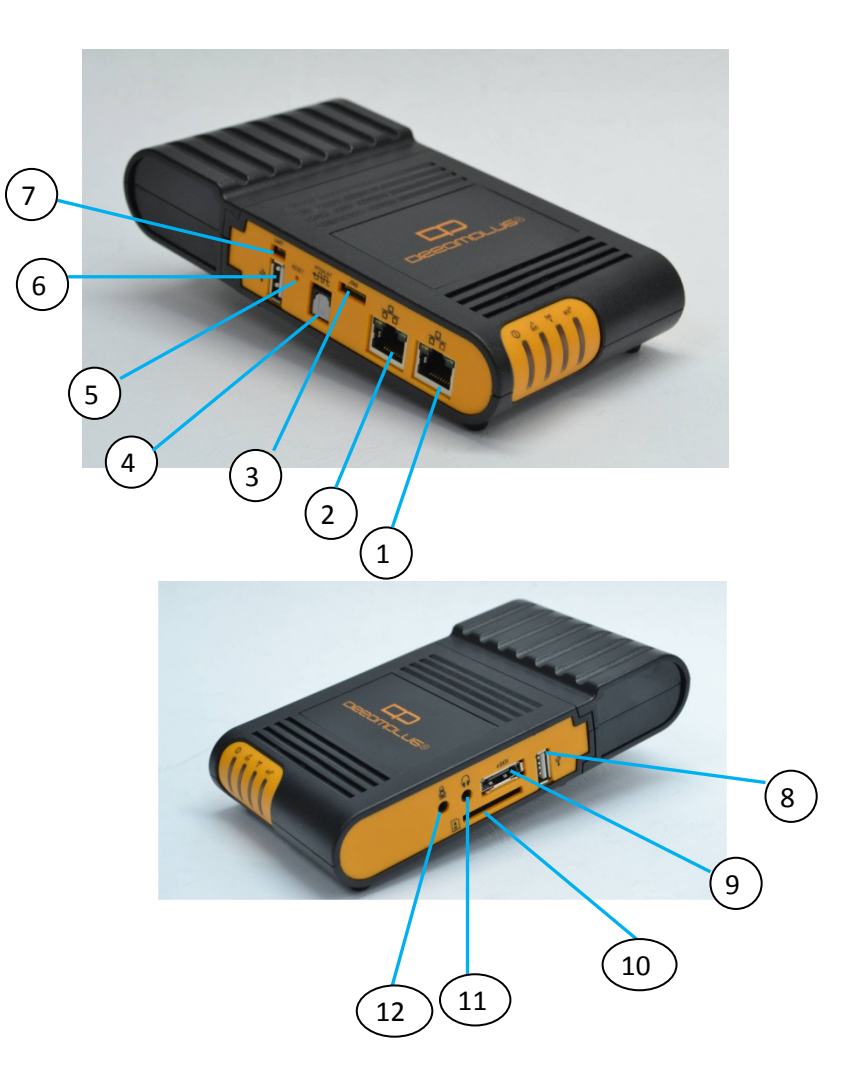

#### Ports description- DreamPlug Server

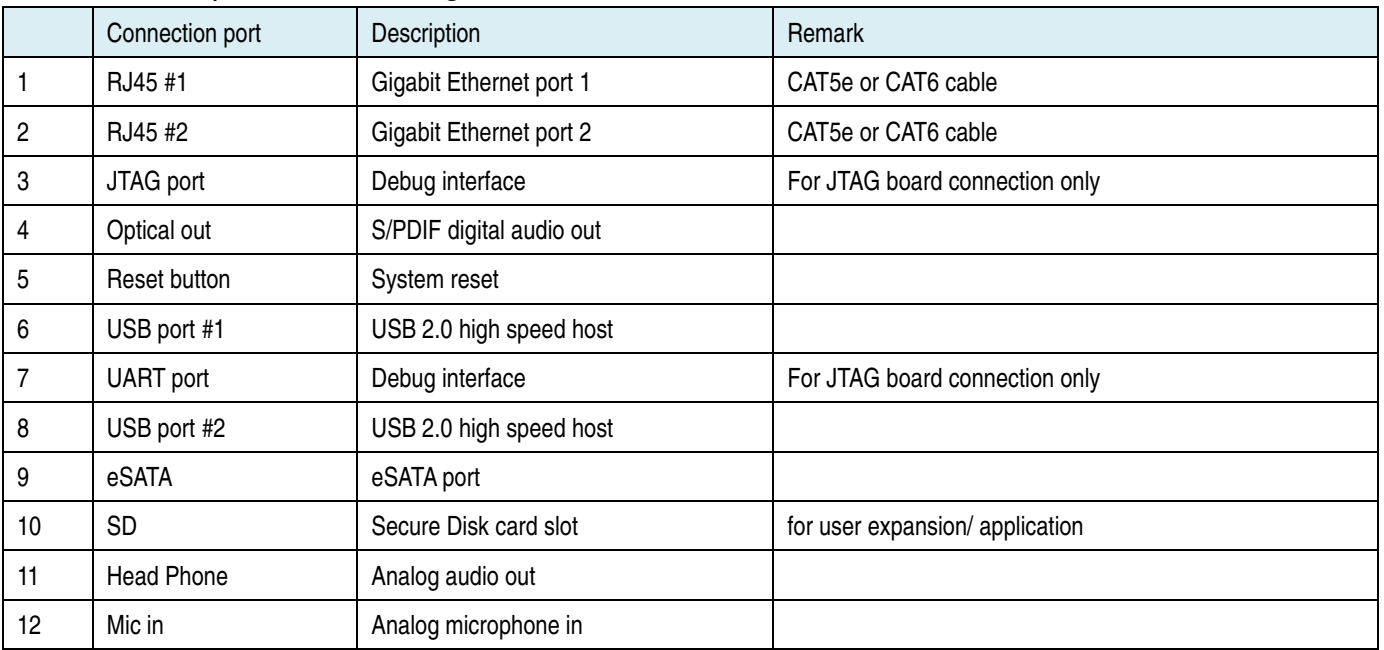

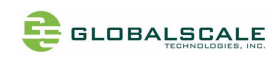

# **C. LED indication**

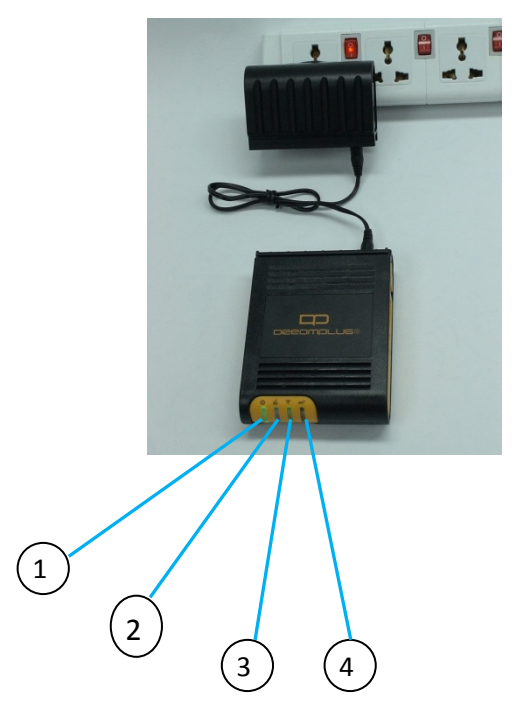

#### LED indication table

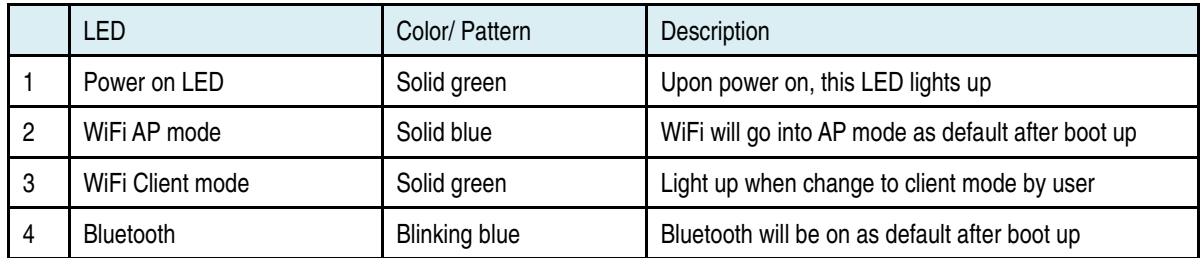

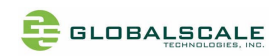

## **D. Connect to JTAG board**

- 1. Connect 4 pin UART cable 2. Connect 8 pin JTAG cable
- 

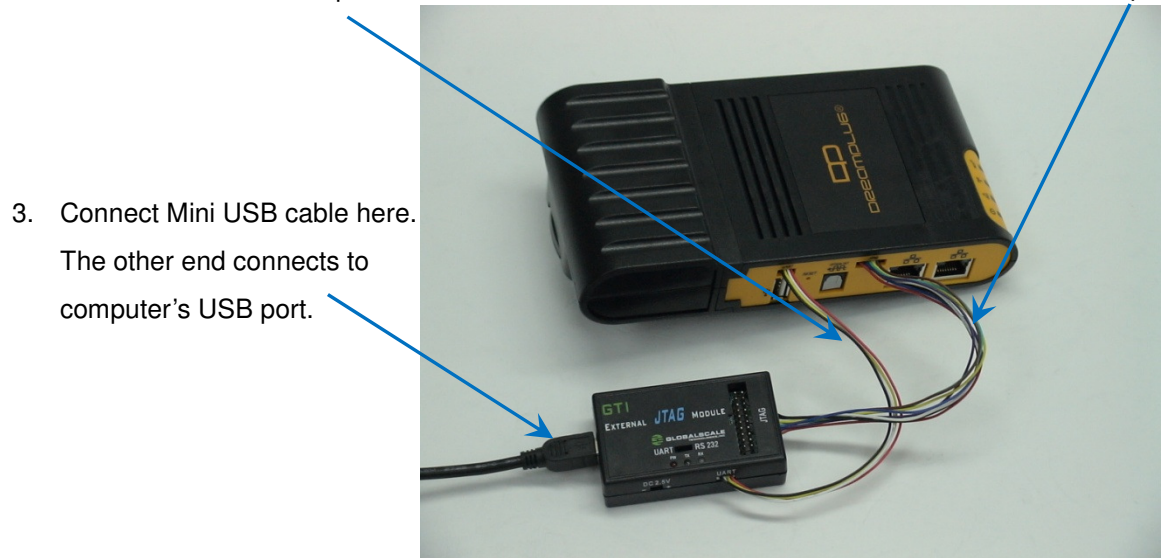

This is the standard 20pin JTAG connector which has the same pin signals as 8 pin cable

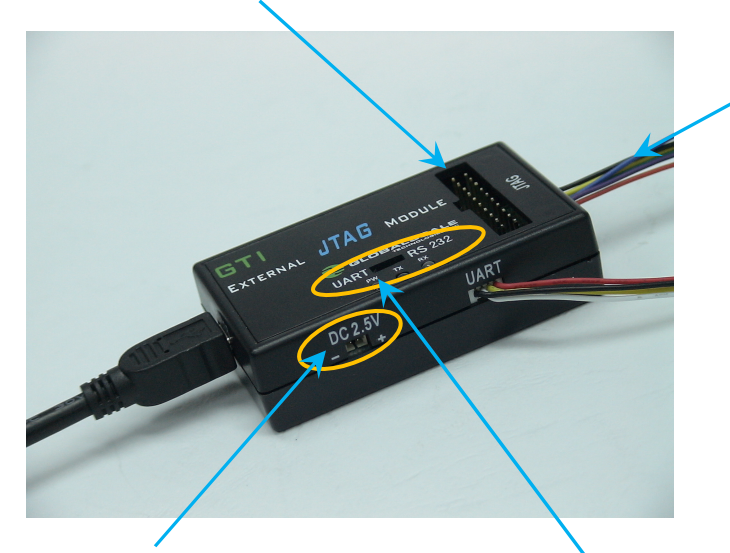

This DC 2.5V is for Dream Plug CPU e-fuse programming only, do not use it for other purpose.

Normally, this switch (or jumper wire) should be on the left side for UART selection

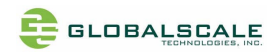

### **E. Tools and files you need to start debugging**

- 1. Prepare one PC with Fedora 9 (or Fedora 11) Linux operating system
- 2. Download and install the following tools and utilities

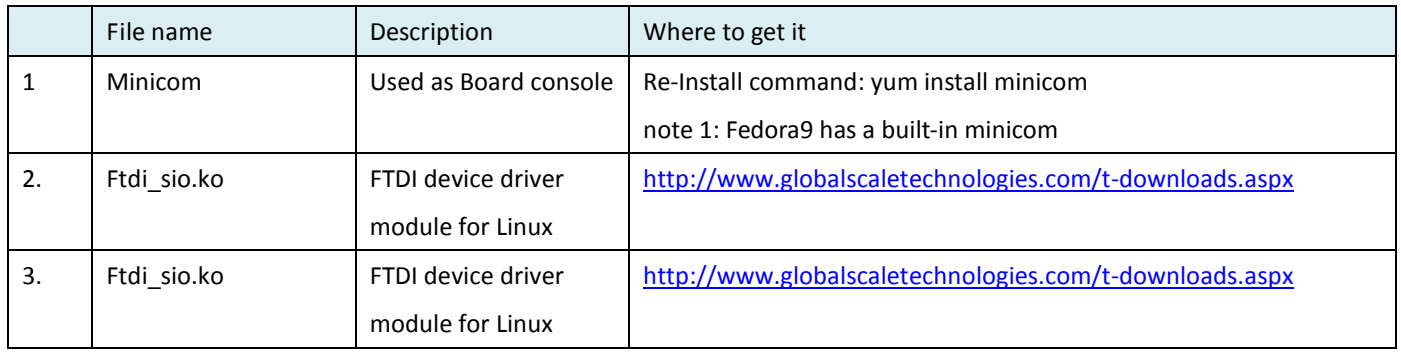

3. Setup minicom

# minicom –s

Set the Configure properties as follows:

Bits per sec field to 115200

Data bits to 8

Parity to None

Stop bit to 1

Flow Control to None

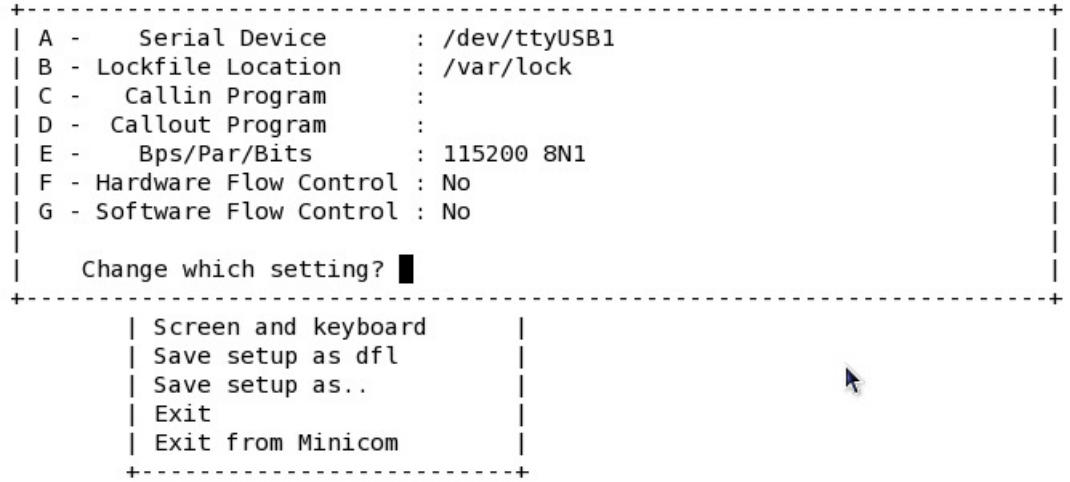

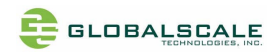

## **F. Basic procedures for debugging**

- 1. Connect cables as illustrated in section D.
- 2. Run terminal program on Linux PC.
- 3. Type in # minicom –o marvell
- 4. Power on the DreamPlug Server.

Normally , you will see messages on screen as below:

```
U-Boot 2010.06-02334-g8f495d9-dirty (Oct 21 2010 - 21:15:54)
Marvell-GuruPlug
       Kirkwood 88F6281 A0
SOC:DRAM: 512 MiB
SF: Detected MX25L3205D with page size 256, total 4 MiB
     serial
In:serial
Out:serial
Err:
       egiga0, egiga1
Net:
88E1121 Initialized on egiga0
88E1121 Initialized on egiga1
Hit any key to stop autoboot:
Marvell>> <mark>|</mark>
```
You can press any key to stop auto-boot when you see the boot delay timer is counting down.

After entering the uboot prompt, you can also change the uboot environment variables such as boot delay time, Ipaddr, serverip and so on.

If no key has been pressed to interrupt the uboot, it will continue running to the login screen where it urges you to input the login name and password, here is the default login information.

Login : root Password: nosoup4u

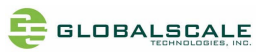

Ubuntu 9.04 dreamplug ubuntu ttyS0 dreamplug ubuntu login: root Password: Last login: Tue Feb 15 02:07:27 UTC 2011 on ttyS0 Linux dreamplug ubuntu 2.6.33.6 #1 PREEMPT Tue Feb 8 03:18:41 EST 2011 armv5tel The programs included with the Ubuntu system are free software; the exact distribution terms for each program are described in the individual files in /usr/share/doc/\*/copyright. Ubuntu comes with ABSOLUTELY NO WARRANTY, to the extent permitted by applicable law. To access official Ubuntu documentation, please visit: http://help.ubuntu.com/ root@dreamplug ubuntu:~#

Now, you have the full control right of it.

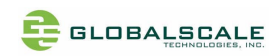

### **G. Wi-Fi / Bluetooth**

DreamPlug Server has a built-in WiFi module which is compliance with 8.2.11 b/g standard and Bluetooth 2.1 + Enhanced data rate (EDR).

The WiFi works as both client and AP mode but only one at a time.

The default mode is AP mode every time when it powers on and can be switched to client mode manually by entering the setup page, please follow the procedures below to set-up the functionalities for WIFi and Bluetooth.

- 1. Prepare a Bluetooth earphone and one computer installed with Wi-Fi Lan card, here we use computer with Windows XP operating system for example.
- 2. Go to "Network Connections"

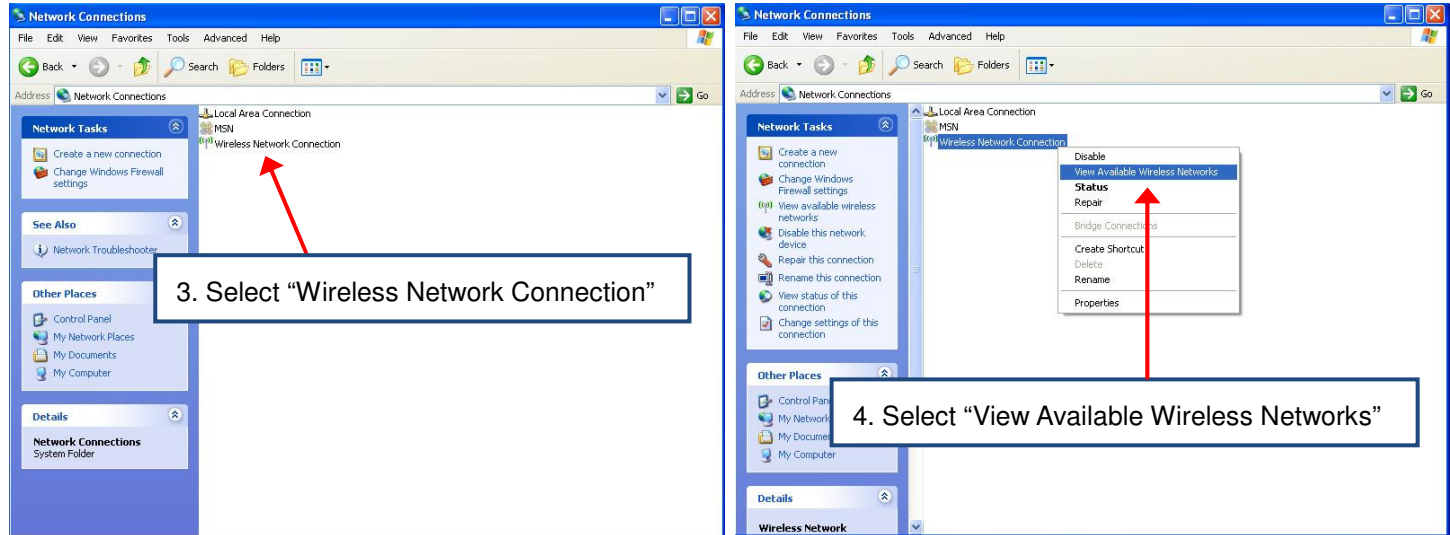

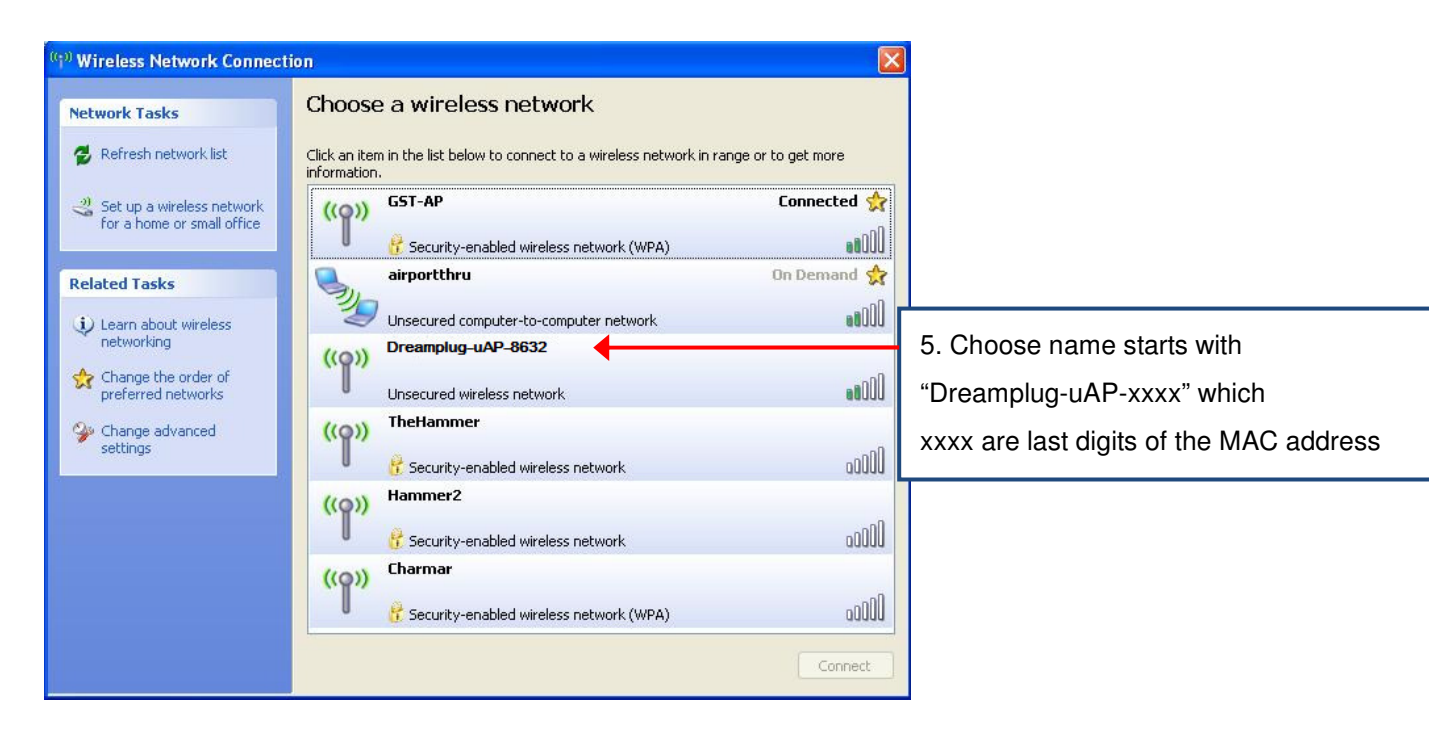

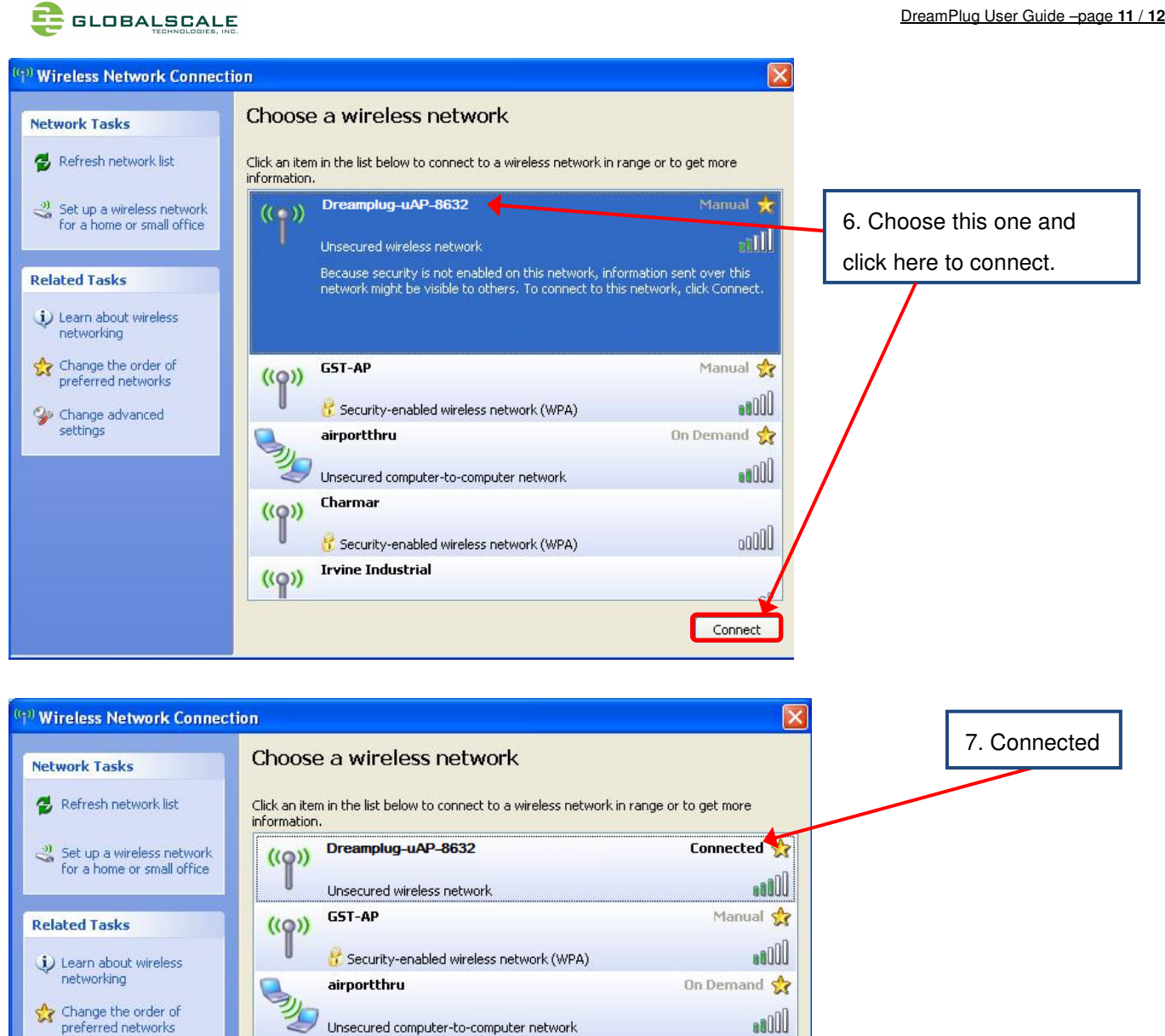

 $_{\rm 0000}$ 

 $\sqrt{1000}$ 

 $_{\rm 0000}$ 

Disconnect

8. Open console terminal, type wlan.sh command to switch client mode.

Charmar

Hammer2

**Irvine Industrial** 

Security-enabled wireless network (WPA)

Security-enabled wireless network

Security-enabled wireless network

 $\binom{k}{k}$ 

 $((q))$ 

 $((q))$ 

 $\mathcal{D}$  Change advanced<br>settings

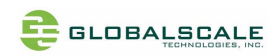

## **H. Download sites**

To download the files for Dreamuplug server, please visit: http://www.globalscaletechnologies.com/t-downloads.aspx

Other useful resource links are: http://www.plugcomputer.org/ http://plugcomputer.org/plugwiki/index.php/GuruPlug